# Bruker Instructions July 29, 2014

**AV500:** Day queue runs from 8 AM to 6 PM. Maximum length of time for any one experiment is 30 minutes. Total time for any user is 1 hour.

> Night queue runs from 6 PM to 8 AM. Maximum length of time for any one experiment AND total time for any user is 3 hours.

**AV400:** Use FACES system to reserve time.

**Use enough solvent** to bring the height of liquid to at least 4 cm. It DOES NOT HELP IN ANY WAY to use less solvent! **Do NOT have particles** of any kind floating in the tube.

**Use a pen to label your NMR tube** on the top of the tube, or on the cap. Do NOT attach any kind of label to the upper part of the tube.

**Always report broken NMR tubes to me.** You are responsible for cleaning up glass fragments and spilled chemicals outside the magnet, but I must be informed so I can check that there has been no damage to the probe.

### Data folder structures in Automation

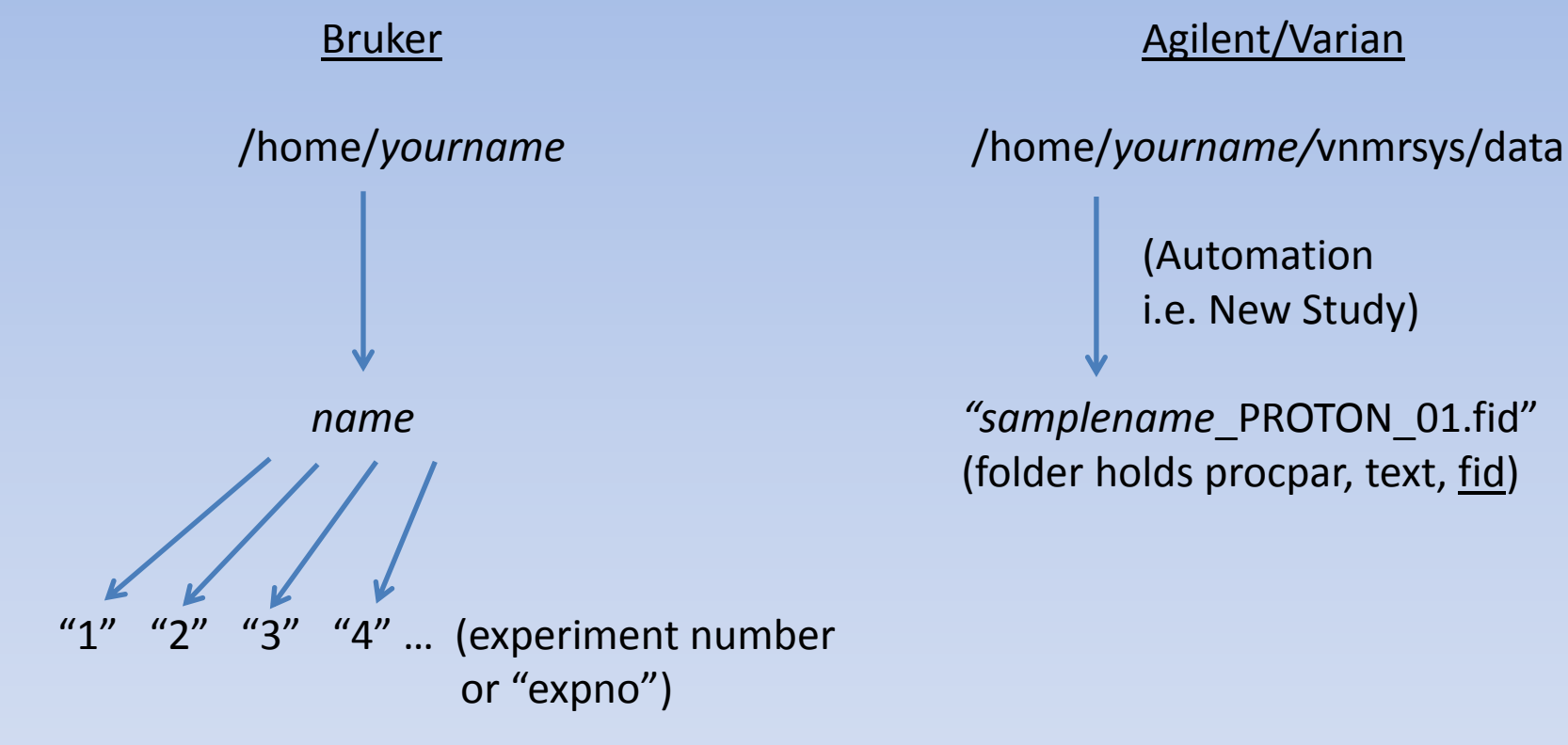

First experiment run will be saved as "1", the second as "2" etc. Each of these folders contains the files that make up the NMR data.

(Automation i.e. New Study)

 *name "samplename*\_PROTON\_01.fid" (folder holds procpar, text, fid)

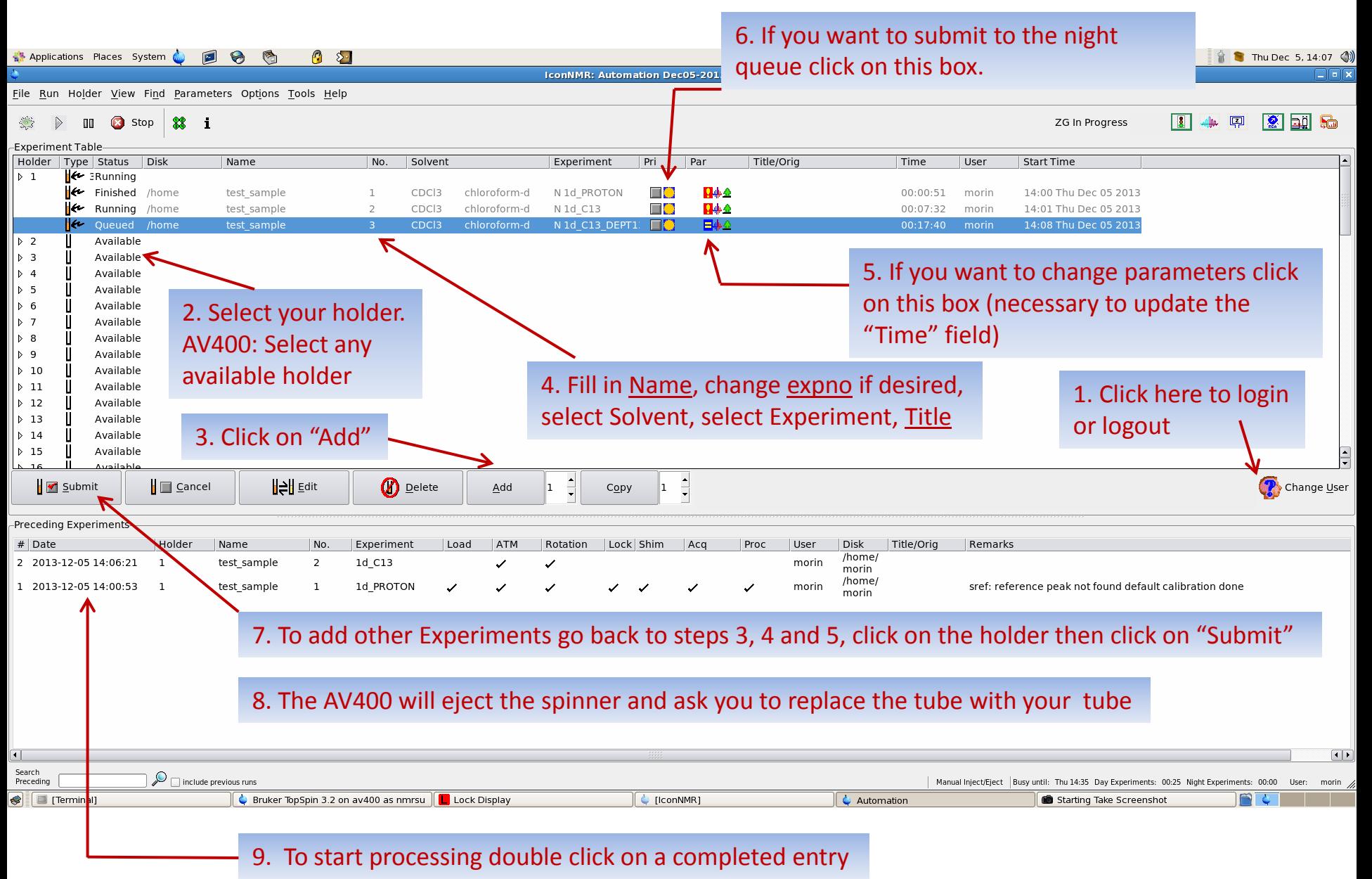

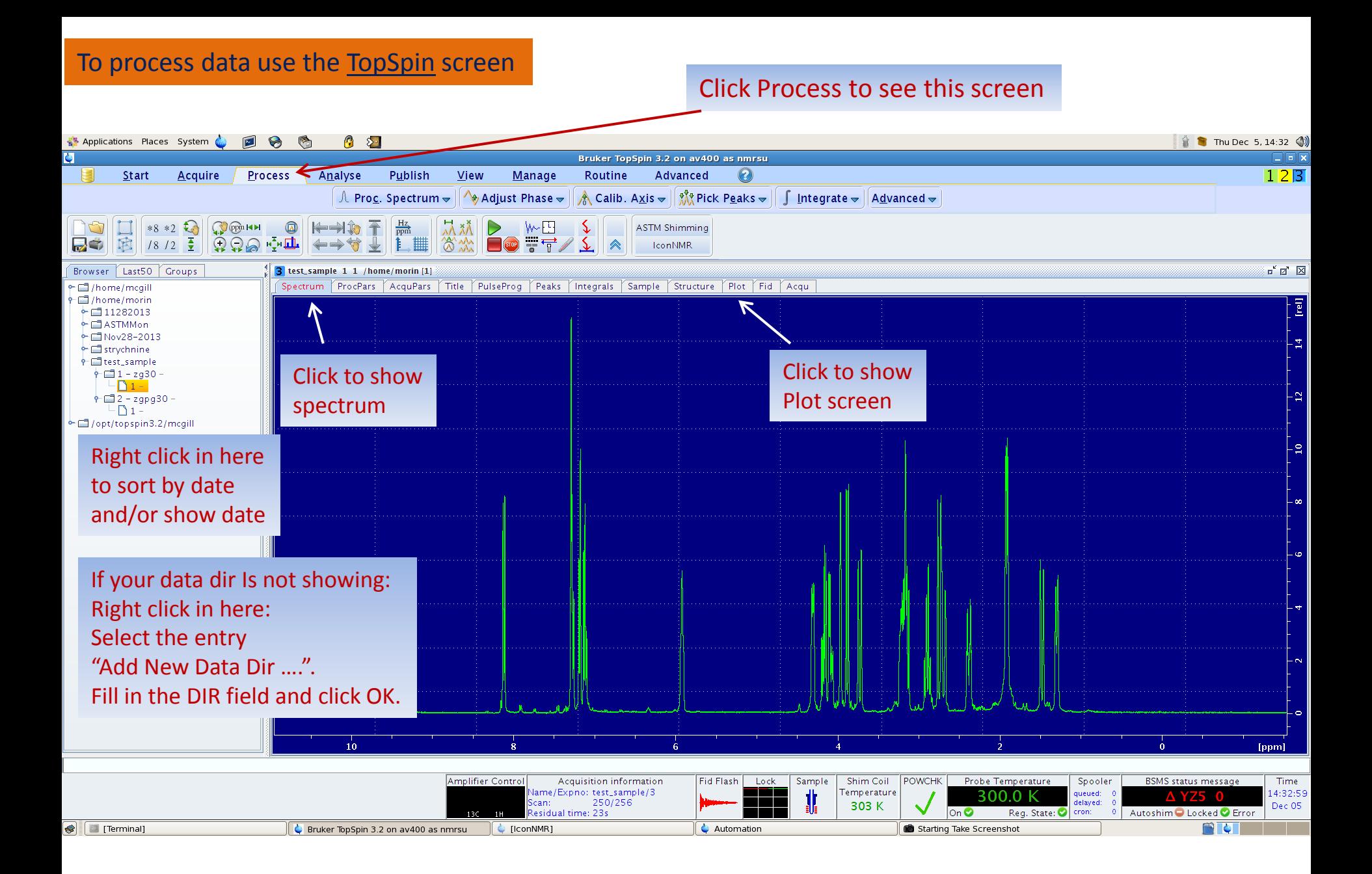

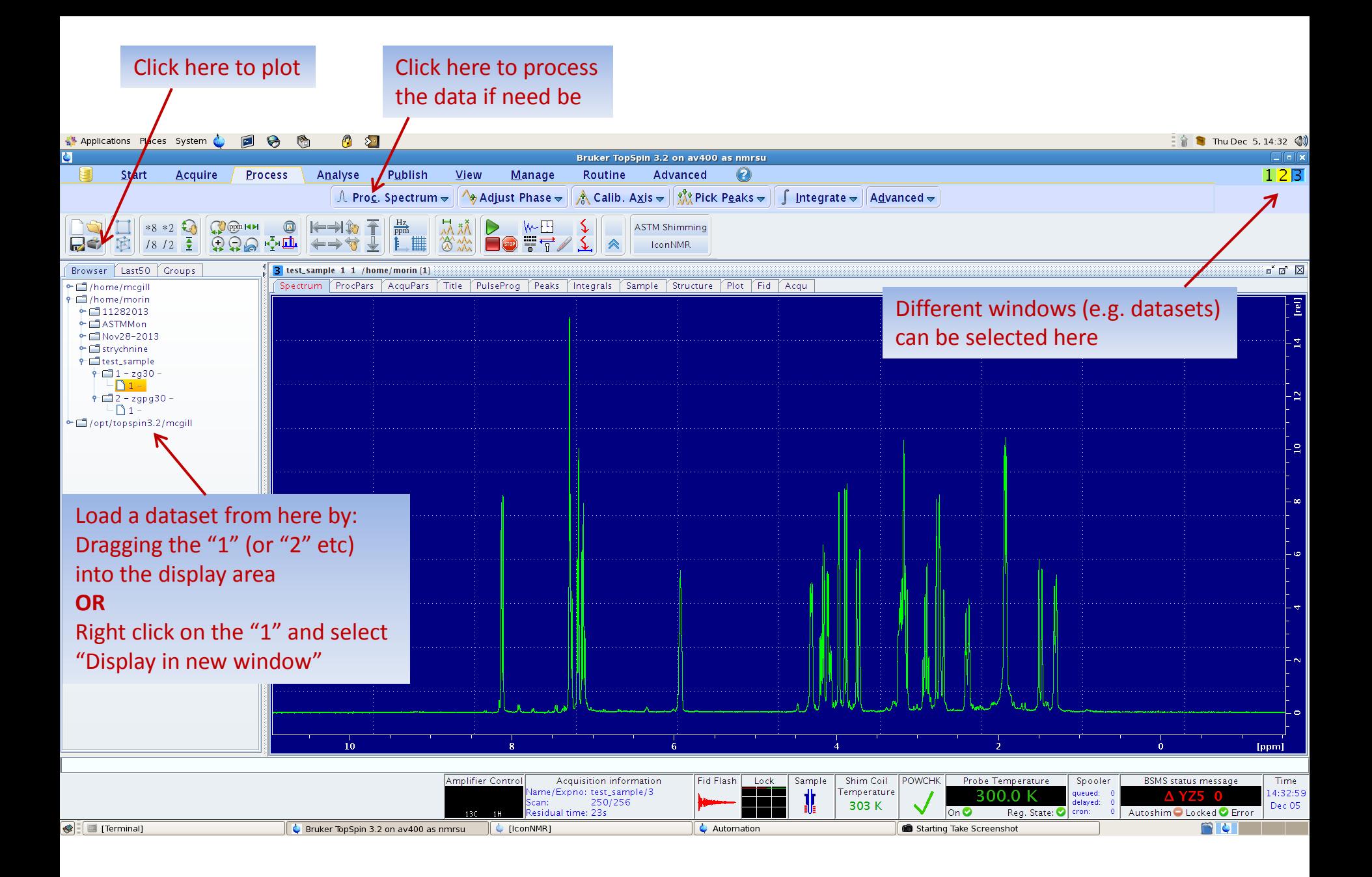

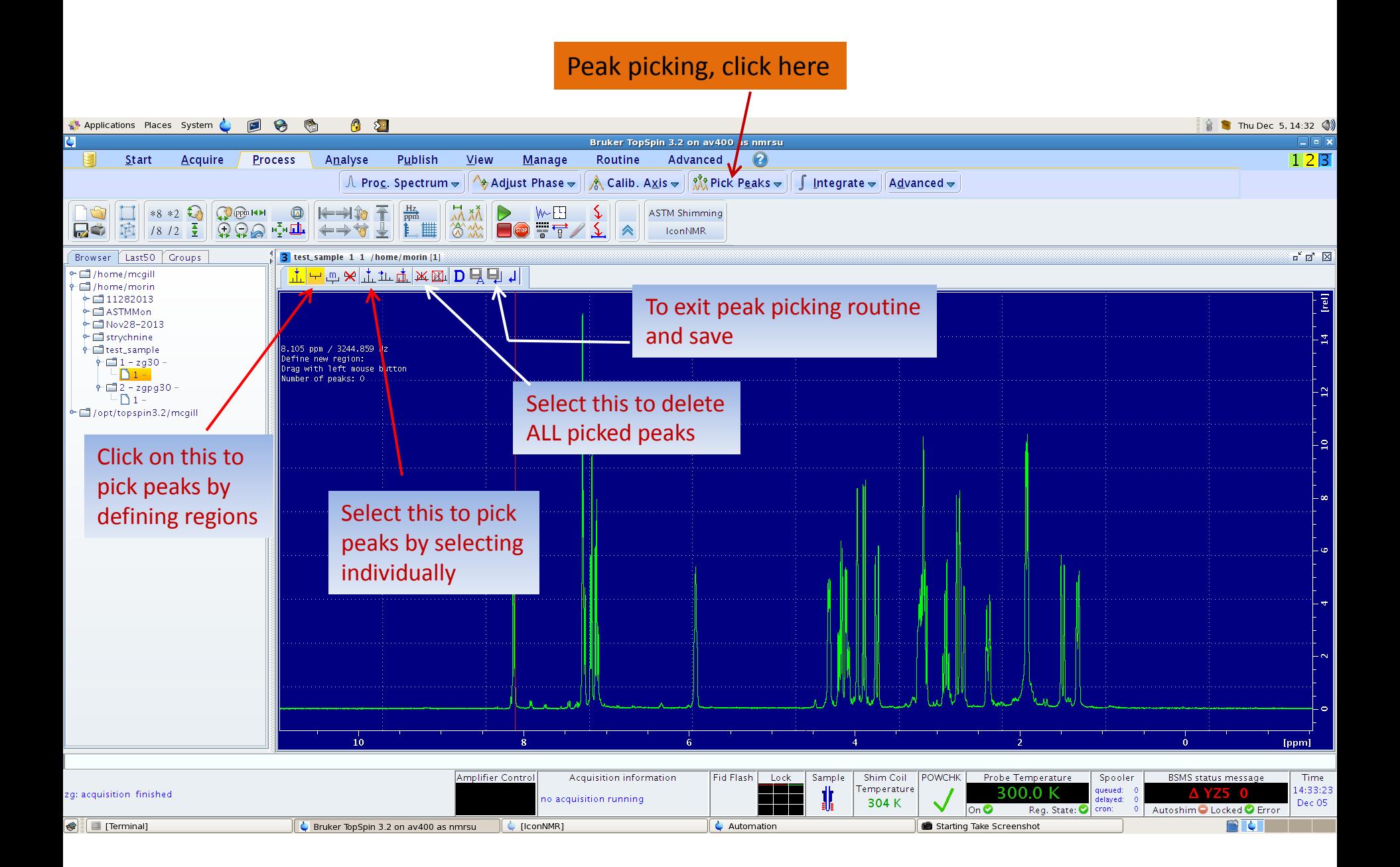

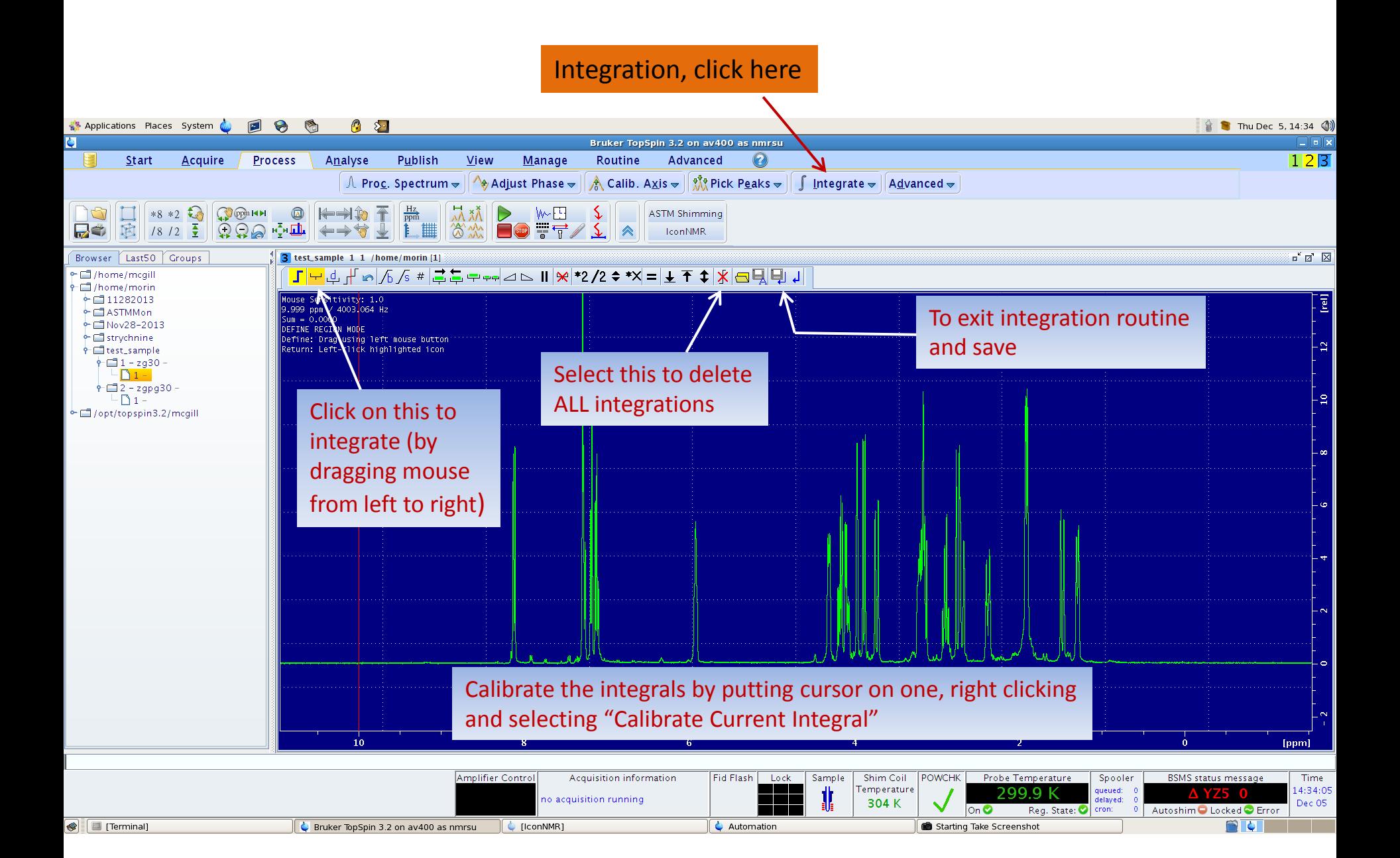

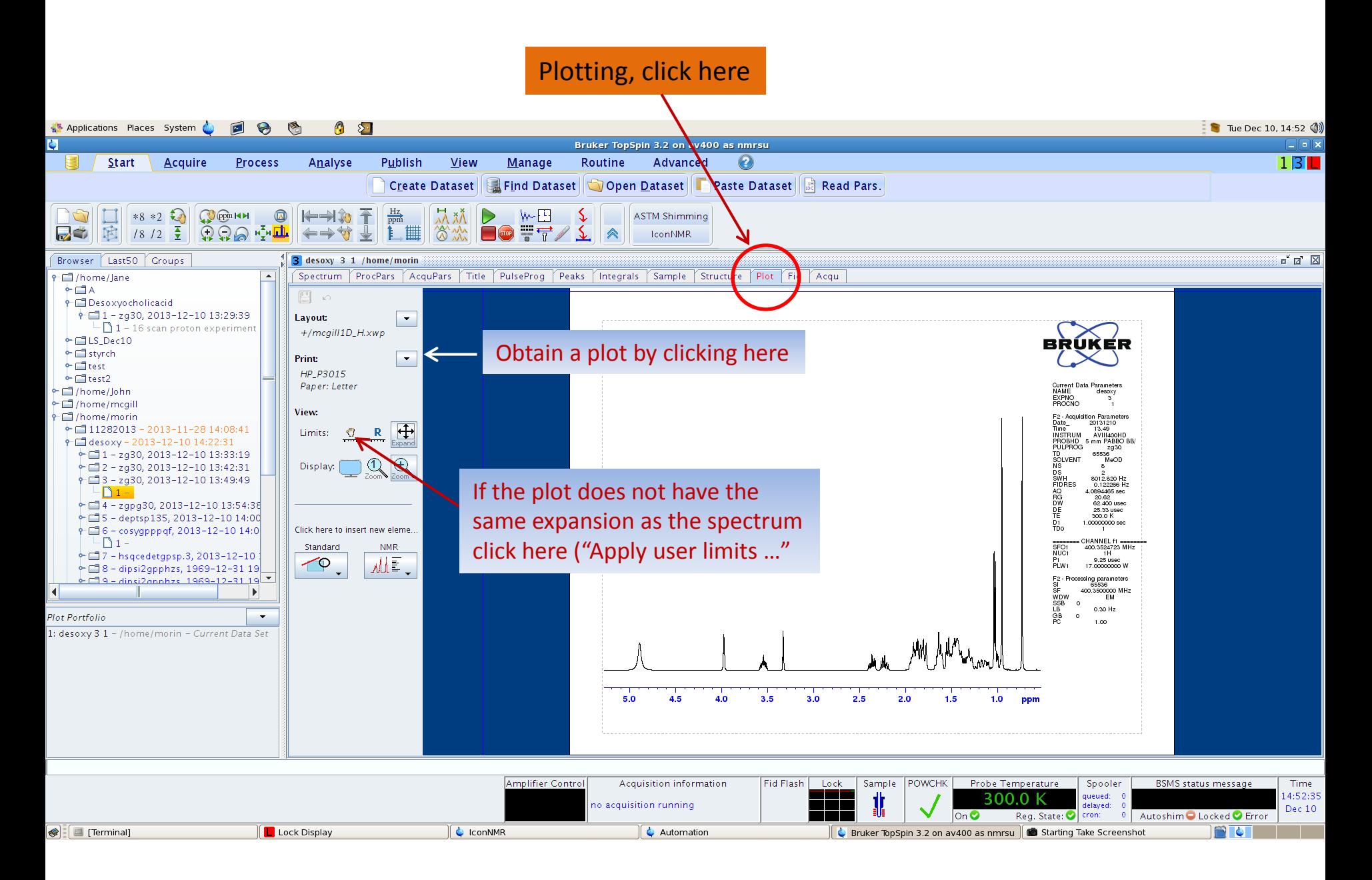

### **Can use scroll button to increase or decrease vertical scale before plotting** <sup>7</sup>

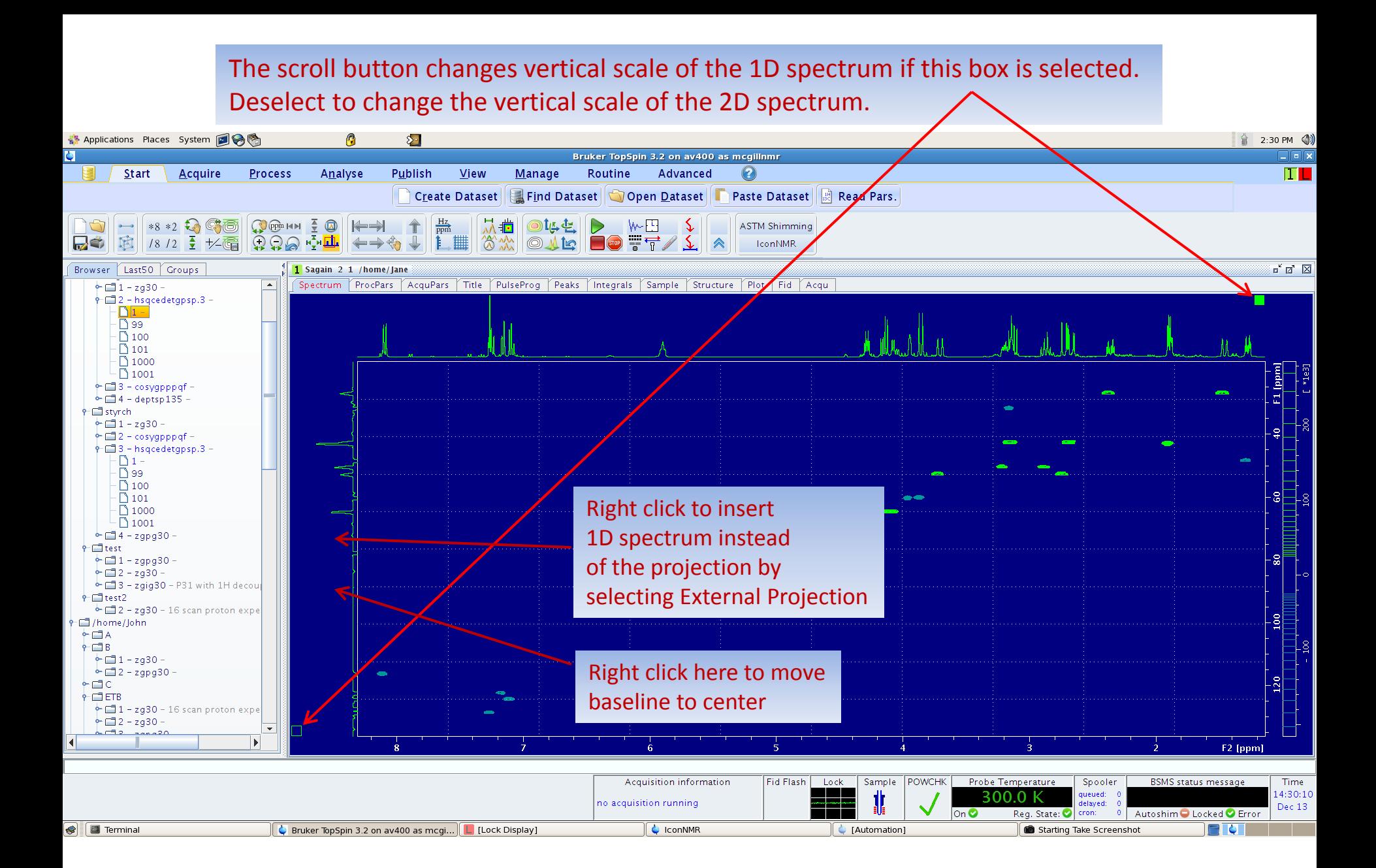

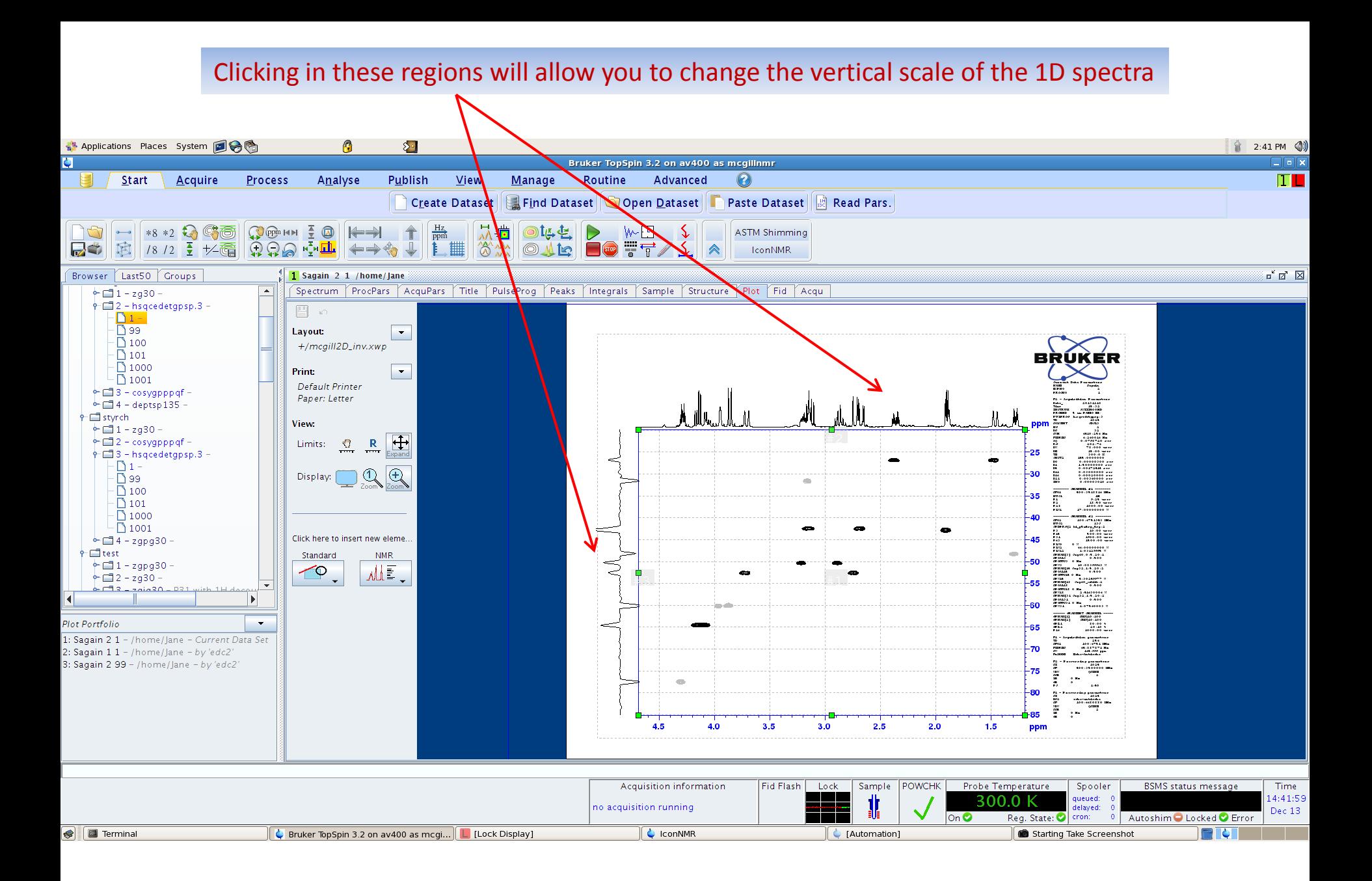

## Use the "IconNMR: auto Online Controls" window to monitor the acquisition

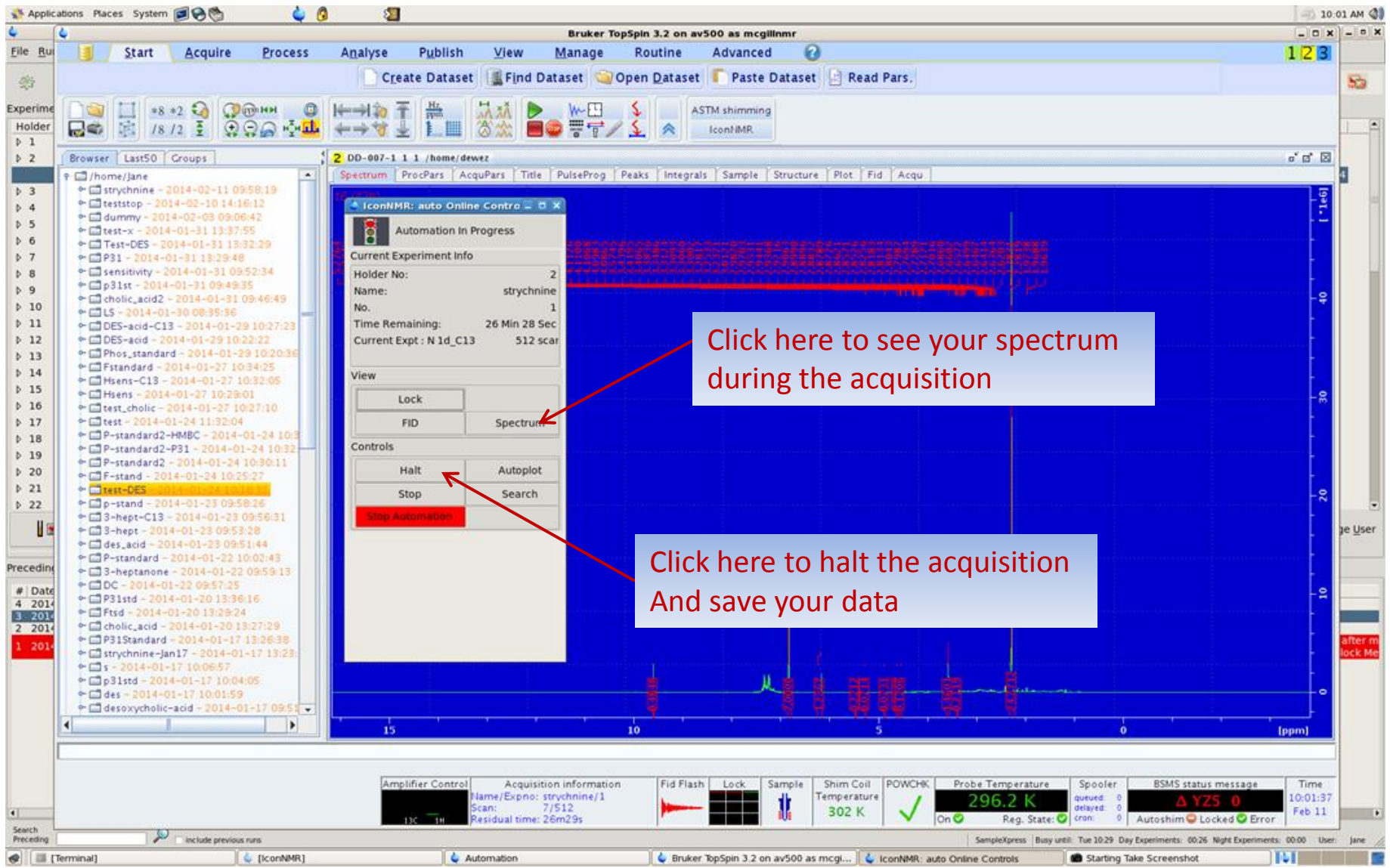